#### **PowerSchool Attendance Letter Creation**

Attendance letters are mailed to parents when a student has exceeded a set number of absences and/or tardies in a school class (period). PowerSchool reports have the ability to list attendance totals by class room, but it is difficult to scan all the students for each school period. In place of a PowerSchool report, a screen is provided with several input parameters, identifying students with excessive absenteeism. The screen summarizes attendance points in a class period, within a school semester, for each attendance letter absentee criteria.

PowerSchool absentee reporting consists of:

- Attendance points are used to include a tardy as part of the attendance calculation. Several tardies can count toward one absence. For example: If four (4) tardies count for one (1) absence, then the attendance points for a tardy are set to 0.25.
- Student fields ABS\_LETTER\_MISD and ABS\_LETTERDATE\_MISD indicate the last attendance letter sent to the parents and the date the letter was sent.
- An online form lists all students in the school semester, reaching a defined set of attendance points.
- An online form is used to update the student attendance letter and attendance date.
- A PowerSchool report is run to create the attendance letters. The students printed in the attendance letters are selected by using the attendance letter date (ABS\_LETTERDATE\_MISD).
- The attendance letter refers to the student attendance letter number, changing the text in the letter according to the severity of the absenteeism.

The absence letter number and date is updated for each student. This process can be tedious and is not required to be done each day. The selection screen has a "last attendance date", which is used to identify new attendance records added since the last review period. Only students with new attendance changes, made in the current review period, are necessary to update.

1of 16

## Setup PowerSchool Attendance Points

Start Page > School Setup > Attendance Codes

Click on the name of the absence code to update code parameters.

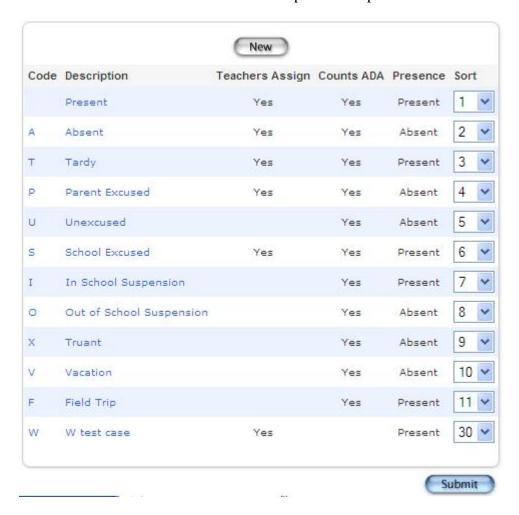

# Update the attendance points for absentee reporting

If the attendance points are a fraction, then insure the sum of fraction is greater or equal to one. Suggested list of values:

| One absenteeism for every – tardies | Tardy absence points |
|-------------------------------------|----------------------|
| 1                                   | 1.000                |
| 2                                   | 0.500                |
| 3                                   | 0.334                |
| 4                                   | 0.250                |
| 5                                   | 0.200                |
| 6                                   | 0.167                |
| 7                                   | 0.143                |
| 8                                   | 0.125                |
| 9                                   | 0.112                |
| 10                                  | 0.100                |
| 11                                  | 0.091                |
| 12                                  | 0.084                |

Start Page > School Setup > Attendance Codes > Edit Attendance Code

| Label                                                                                                    | Value                                                                   |
|----------------------------------------------------------------------------------------------------|-------------------------------------------------------------------------|
| Code                                                                                                    | T                                                                       |
| Description                                                                                                    | Tardy                                                                   |
| Presence Status                                                                                                    | Present                                                                 |
| Code Categories                                                                                                    | ☐ Excused  ☑ Tardy ☐ Unexcused                                          |
| Points                                                                                                    | 0.5                                                                     |
| Teacher can assign                                                                                                    | Yes 💌                                                                   |
| This attendance code earns ADA credit                                                                                                    | ☑                                                                       |
| This attendance code counts towards membership                                                                                                    |                                                                         |
| Sort order for display                                                                                                    | 3                                                                       |
| Note: The code you set up for 'Present' (usually just a blank) should be goverGrade to take attendance properly.                                                              | given a sort order of 1 and be listed first. This is necessary to allow |
| *Rules for assigning the single-letter code: The single-letter code should be used to denote 'Present'). Do not use the same letter for two different and "a" are equivalent. |                                                                         |

## Beginning of Semester Initialization

At the beginning of each school semester, blank out the ABS\_LETTER\_MISD and ABS\_LETTERDATE\_MISD student fields.

Select all the students in the school building.

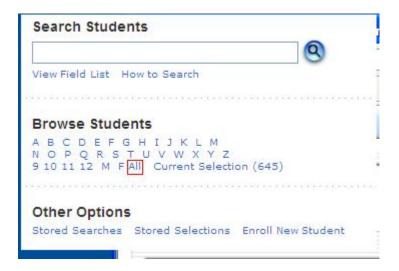

Start Page > Special Functions > Group Functions > Student Field Value

Enter the Absence letter attribute and Absence letter date. Check the "Clear Field Value" option. Press submit to blank the absence reporting fields.

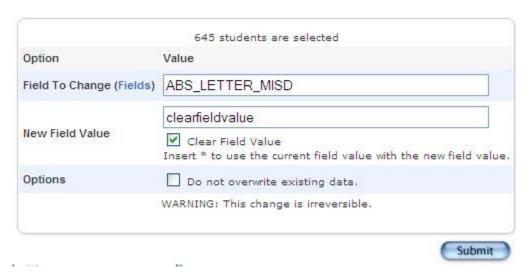

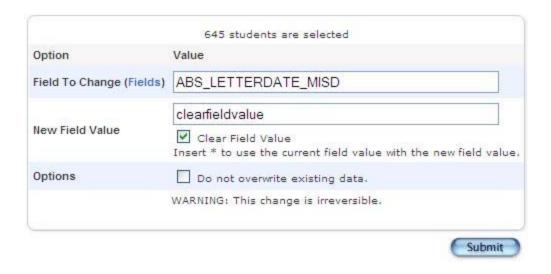

#### Attendance Letter Selection Criteria

The school districts presently have several different options when printing attendance letters:

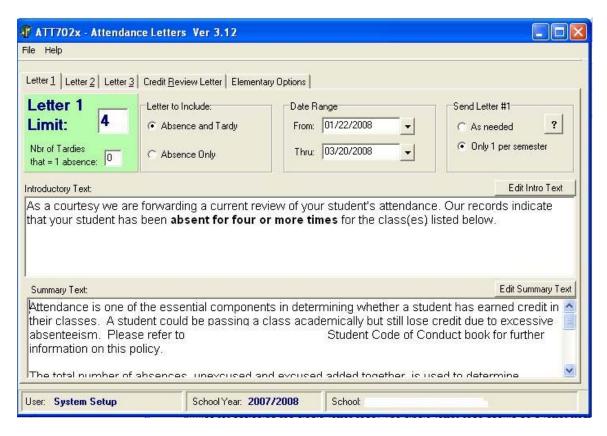

- 1. Choice of including tardies in the attendance calculation. This is determined by setting attendance points for the attendance codes in the tardy category. The input selection form provides a list of absence codes used in the selection criteria. The tardy codes can be ignored, or entered in the list of absence codes used in the summary.
- 2. The from and to date range, for the school semester, is an input parameter in the PowerSchool selection form.
- 3. Print only one letter per semester. The input form has the option of ignoring students who have a letter number previously mailed, providing the same functionality as only printing one letter per semester.
- 4. Print a letter as needed. This option prints a letter, in each class period, reaching the absence letter criteria. A new absence letter occurrence is determined by checking the last absence date is within the last reporting period.

## **PowerSchool Attendance Report using Attendance Points**

This report selection screen is run for each set of absence letters:

- 1. Absence letter 1
- 2. Absence letter 2
- 3. Absence letter 3
- 4. Credit Review Letter

For each letter, select the following input parameters:

- Select the valid absence codes used in your school for reporting purposes.
- The Start/End date should be the school semester.
- The Min/Max frequency is entered according to the letter number and absence criteria, determined by your school.
- PowerSchool meeting attendance is by classroom and/or period. PowerSchool daily attendance is only taken once a day. Please select "daily" or "meeting" attendance. Do not select both check boxes.
- If your school only prints one letter per semester, then enter the letter number for the selection. This will ignore students with a mailing previously sent, using the same letter number.
- If you print a letter as needed, then using the "last date >" will filter out any attendance periods that have not changed since the last review period. This may be used to determine if a new letter must be sent for an infraction in a different class period.

The input screen saves data input, except for the daily/meeting attendance check box.

Start Page > Attendance Points Report

#### Daily/Period Attendance Report using Attendance Points

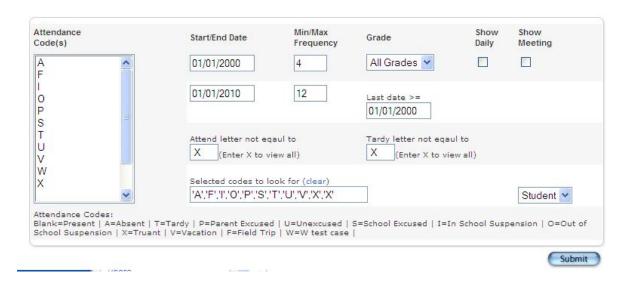

An output report is printed on the screen showing the

- Student name
- Grade level
- Class name
- Teacher name
- Last attendance record date
- Student absence and tardy letter number
- Sum of attendance points by period (course name).

Proper entry of the input selection parameter should only display the students with attendance points exceeding the input criteria.

|    | Student               | Grade | Class                     | Teacher                  | Last date  | Abs<br>ltr | Tdy<br>ltr | Attend<br>Pts |
|----|-----------------------|-------|---------------------------|--------------------------|------------|------------|------------|---------------|
| 1  | Adams, Corby          | 10    | Home Repair (LS1000,9)    | Schmidt, Andrew G        | 11/24/2009 |            |            | 7.5           |
| 2  | Adams, Corby          | 10    | Computer OS (CS3000.1)    | Sullivan, Henrique J     | 11/12/2009 |            |            | 4.5           |
| 3  | Ahlberg, Emmy         | 10    | Chemistry 1 (SCI2000.1)   | Sheen, Brian T           | 11/13/2009 |            |            | 4             |
| 4  | Ahlberg, Emmy         | 10    | Home Repair (LS1000.3)    | Schmidt, Andrew G        | 10/15/2009 |            |            | 6             |
| 5  | Aikinson, Andy G      | 12    | French 2 (LFR2000.3)      | Kyser, Kenneth           | 11/6/2009  |            |            | 5             |
| 6  | Allred, Alfred P      | 10    | Concert Choir (MUS1000.1) | Berndt, Gordie E         | 11/25/2009 |            |            | 8             |
| 7  | Allred, Alfred P      | 10    | Keyboarding (CS1000.1)    | Kook, Steve M            | 11/18/2009 |            |            | 4.5           |
| 8  | Allred, Alfred P      | 10    | Phys Ed 10 (PE10.1)       | Maxedon, Kerry           | 11/3/2009  |            |            | 7             |
| 9  | Allred, Christopher N | 11    | English 2 (ENG2000.3)     | Mantezimbe, Yoruba       | 12/10/2009 |            |            | 7             |
| 10 | Almanza, Harold       | 11    | Chemistry 1 (SCI2000.2)   | Dombeck,<br>Bartolomeu E | 11/12/2009 |            |            | 6             |

## Special note when using the "as needed" option

It is very difficult in PowerSchool to maintain the letters sent by course period for each student. Eight (8) or nine (9) period numbers are required to maintain, with the last letter number on the attendance update form. If a new absence is reported within the review period, the attendance letter could already have been sent in a prior review period. When reviewing the absence history, determine if the absence code was reported earlier, on the reporting limit; otherwise, the letter will be sent twice to the parent. One clue will be the letter number will already be set for the student, indicating at least one letter was already sent for one of the reporting periods.

The special absence reporting programs will maintain a file of student letter numbers by period, avoiding this problem in the near future.

#### Click on the student attendance points to update the letter number and date

Clicking on the student attendance points will display a pop up form to update the letter number and attendance date. The form displays the student records, using the selection criteria to calculate the attendance points.

**Note:** please insure you enter a full 8 digit date with leading zeros. PowerSchool does not perform date formatting very well. Example: 06/07/2009 will make selecting the students for the absent report much easier.

Press the submit button to change the letter number and date. The close button may be used to return to the report without updating the student data.

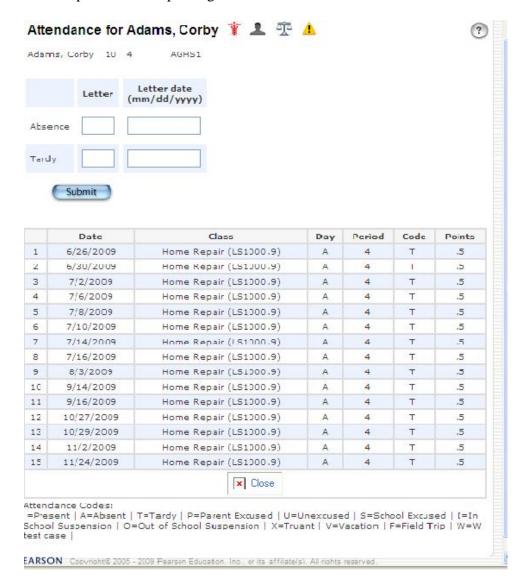

## Suggested input form for entering absence criteria

The following is an example input form for a school that sends one letter per semester:

- 1. Letter 1, four (4) or more attendance points
- 2. Letter 2, eight (8) or more attendance points
- 3. Letter 3, eleven (11) or more attendance points
- 4. Credit review on
  - a. 11 or more unexcused absences or
  - b. 12 or more a excused or unexcused absences
  - c. 11 or more tardies (tardy is equal to .5 attendance points)

| Lett<br>er# | Atten<br>d<br>codes | Start      | End        | Min | Max  | Grade | Meeting /Daily | Attend letter <> |
|-------------|---------------------|------------|------------|-----|------|-------|----------------|------------------|
| 1           | ALL                 | 09/01/2009 | 12/31/2009 | 4   | 7.9  | All   | Meet           | 1                |
| 2           | ALL                 | 09/01/2009 | 12/31/2009 | 8   | 10.9 | All   | Meet           | 2                |
| 3           | ALL                 | 09/01/2009 | 12/31/2009 | 11  | 11.9 | All   | Meet           | 3                |
| 4           | U                   | 09/01/2009 | 12/31/2009 | 11  | 999  | All   | Meet           | 4                |
| 4           | U,A                 | 09/01/2009 | 12/31/2009 | 12  | 999  | All   | Meet           | 4                |
| 4           | T                   | 09/01/2009 | 12/31/2009 | 5.5 | 999  | All   | Meet           | 4                |

The following is an example input form for a school that sends a letter for each class period infraction. The last date the process was done (review date) was on  $\underline{10/1/2009}$ . The last date is set to the next day 10/2/2009.

- 5. Letter 1, four (4) or more attendance points
- 6. Letter 2, eight (8) or more attendance points
- 7. Letter 3, eleven (11) or more attendance points
- 8. Credit review on
  - a. 11 or more unexcused absences or
  - b. 12 or more a excused or unexcused absences
  - c. 11 or more tardies (tardy is equal to .5 attendance points)

| Lett<br>er# | Atten<br>d<br>codes | Start      | End        | Min | Max  | Grade | Meeting /Daily | Attend letter <> | Last date >= |
|-------------|---------------------|------------|------------|-----|------|-------|----------------|------------------|--------------|
| 1           | ALL                 | 09/01/2009 | 12/31/2009 | 4   | 7.9  | All   | Meet           | X                | 10/2/2009    |
| 2           | ALL                 | 09/01/2009 | 12/31/2009 | 8   | 10.9 | All   | Meet           | X                | 10/2/2009    |
| 3           | ALL                 | 09/01/2009 | 12/31/2009 | 11  | 11.9 | All   | Meet           | X                | 10/2/2009    |
| 4           | U                   | 09/01/2009 | 12/31/2009 | 11  | 999  | All   | Meet           | X                | 10/2/2009    |
| 4           | U,A                 | 09/01/2009 | 12/31/2009 | 12  | 999  | All   | Meet           | X                | 10/2/2009    |
| 4           | T                   | 09/01/2009 | 12/31/2009 | 5.5 | 999  | All   | Meet           | X                | 10/2/2009    |

## Input form for my school building

- 1. Identify the absence codes to use for your school building.
- 2. Remember to enter the start and end date for the school semester the absence letters are printed.
- 3. Calculate the minimum and maximum number of attendance points for your letters.
- 4. All grades should normally be used.
- 5. If your school is a high school, then meeting attendance is most likely used. Daily attendance for elementary school and middle schools would be the most common.
- 6. If your school only prints one letter per semester, then use the attendance letter not equal options.
- 7. If your school prints a letter for each occurrence, then use the last review date to identify changes since the last review date.

| Letter#       | Attend codes | Start | End | Min | Max | Grade | Meetin<br>g/Daily | Attend letter <> | Last date >= |
|---------------|--------------|-------|-----|-----|-----|-------|-------------------|------------------|--------------|
| 1             |              |       |     |     |     |       |                   |                  |              |
| 2             |              |       |     |     |     |       |                   |                  |              |
| 3             |              |       |     |     |     |       |                   |                  |              |
| Unexcus<br>ed |              |       |     |     |     |       |                   |                  |              |
| Total         |              |       |     |     |     |       |                   |                  |              |
| Or<br>Tardies |              |       |     |     |     |       |                   |                  |              |

## Printing the absence letter

Select all the students for the initial selection.

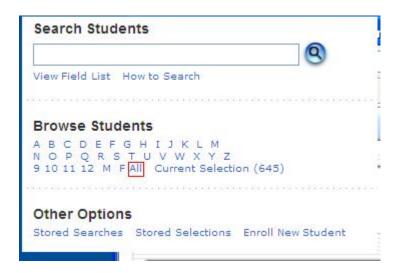

From all the students, select students with the current absence letter date. Enter the date as an eight (8) digit number.

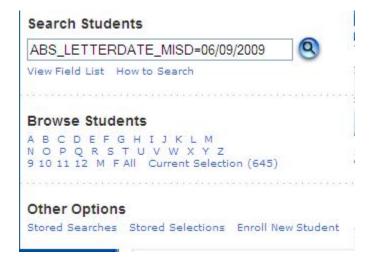

### For the selected student(s) print the absence report.

Start page > Special Functions > Group Functions > Print Reports

Choose the absence report created for your school building. Verify the "courses enrolled during current term" option is set. Click on submit.

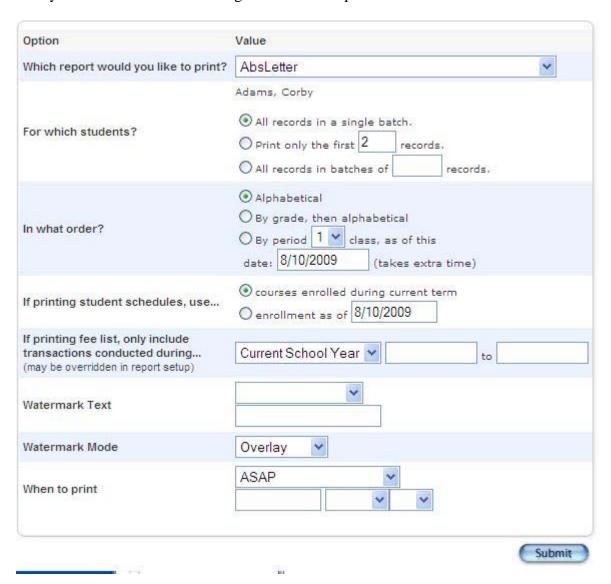

An absence letter is printed for your school building. The report may be changed to meet your particular school requirements. The decode statement is used in the report to change the letter text, depending on the letter number. The decode statement has a limit to the number of characters it will insert per letter.

An example decode statement is used to change the text in the letter:

^(decode;^(ABS\_LETTER\_MISD);1;one (1) unexcused absence;2;two (2) unexcused absences;3;four (4) excused absences;4;unexcused absence subsequent to four (4) or more excused absences;5;eight (8) excused absences)

The decode statement consist of:

- 1. The decode statement ^(decode, followed by a semicolon.
- 2. The value to translate from, or in the example the letter number ^(ABS\_LETTER\_MISD), followed by a semicolon.
- 3. The first value to decode, followed by a semicolon (1 is the letter number one).
- 4. The related text for letter one, followed by a semicolon.
- 5. The second value to decode followed by a semicolon, etc.
- 6. The related text for the letter number etc.
- 7. The end of the decode statement has a closing right parenthesis ")".

PowerSchool has an unknown limit on the text entered for each "decode" statement. Please limit the substitution text to one or two sentences. A paragraph can be built using multiple "decode" statements.

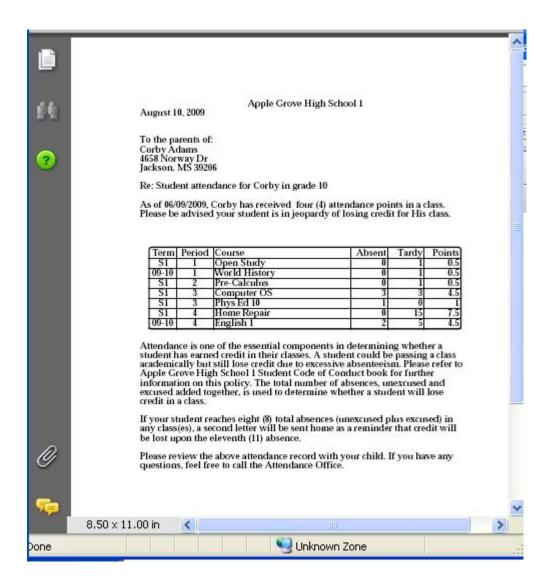